# XPLOR HOME HOW TO AGREE TO CWA

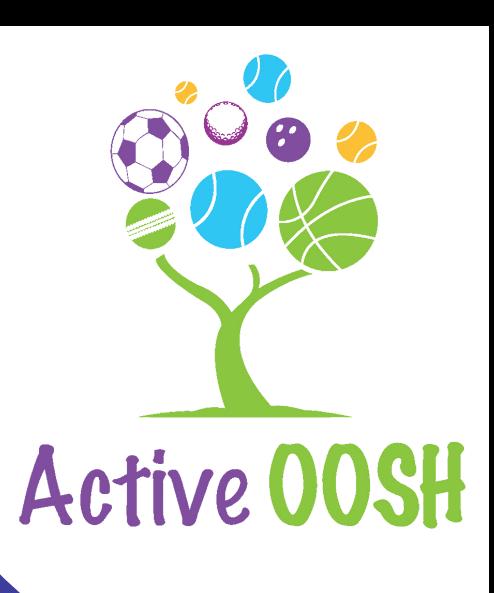

## Login on Xplor Home

Login to the Xplor Home app on your device.

# Select "Finance"

**Finance** 

2

4

3

# Select "View CWA"

#### **View CWA**

**Parent Agreement** 

### **Complying Written Agreement**

**We'll keep this short and sweet:** The Complying Written Agreement (CWA) is part of the new Child Care Subsidy (CCS) being rolled out by the Australian Federal Government. The CWA is an agreement between the care provider

You will need to approve this agreement and any<br>future changes to your routine sessions.

#### **Parties to the Agreement**

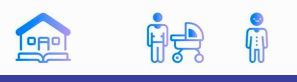

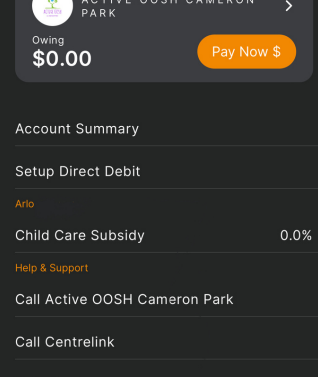

## Review and Agree

Carefully review the details in your CWA and click "I agree".